# **SOLICITAÇÃO DE BOLSAS DE INICIAÇÃO CIENTÍFICA**

# DIRETORIA DE PESQUISA

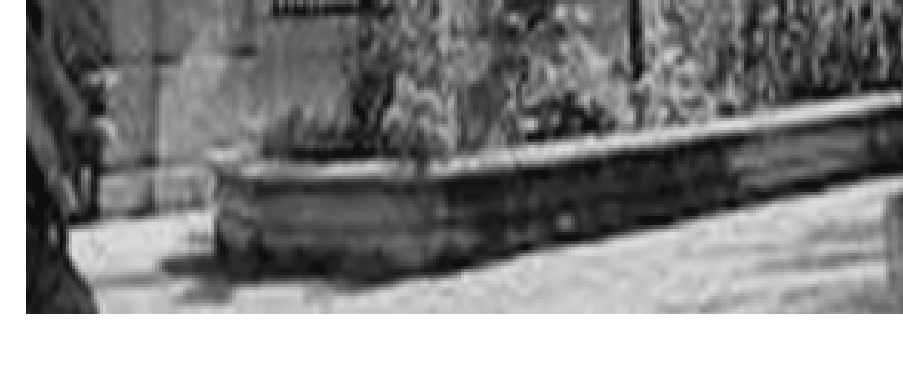

PROCESSO INSTITUCIONAL DPq 02

Atualizado em Março/2021

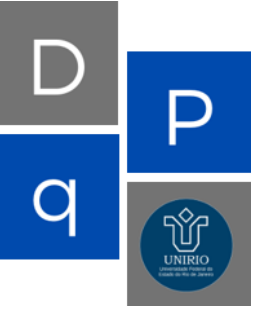

lm

ELABORADO E APROVADO POR:

ANDERSON JUNGER TEODORO TAMYRIS CREMONEZ PEDRO DOMINGUES

# **SUMÁRIO**

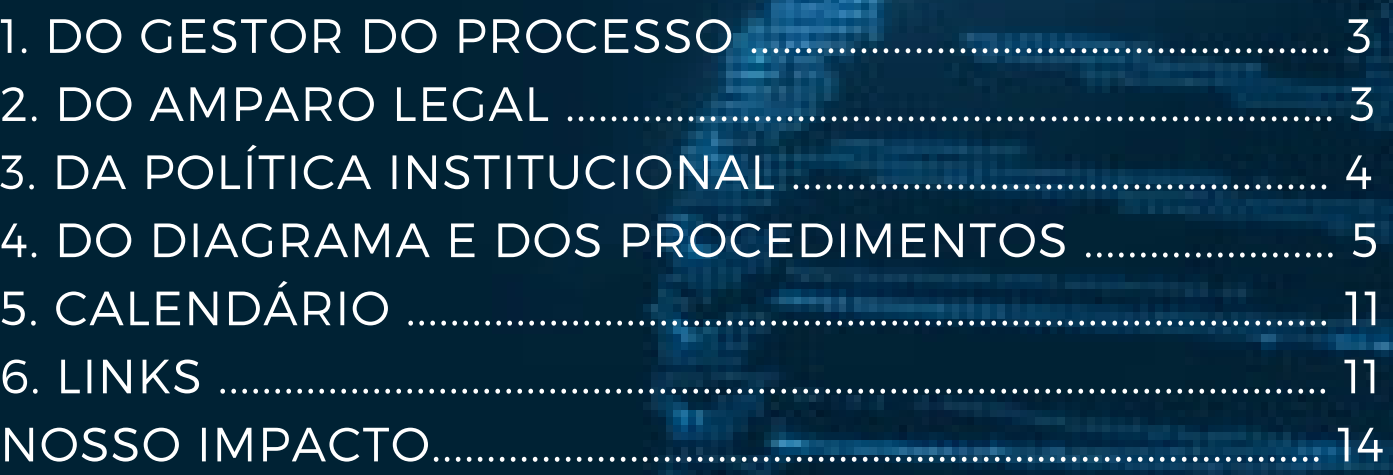

# **NOME DO PROCESSO: SOLICITAÇÃO DE BOLSAS DE INICIAÇÃO CIENTÍFICA**

# **1- GESTOR DO PROCESSO**

Pró Reitoria de Pós-Graduação, Pesquisa e Inovação - PROPGPI Diretoria de Pesquisa - DPq

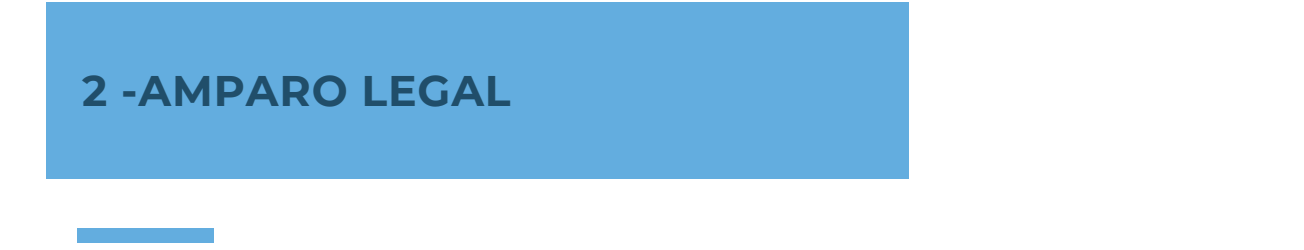

Da esfera institucional

Esfera Institucional

**Resolução N° 4.588, de 03 de Março de 2016** – Dispõe sobre a regulamentação do Programa de Iniciação Científica da UNIRIO.

**Ordem de Serviço PROPG N°002, de 03 de Dezembro de 2015** - Regulamenta sobre o registro de projetos de pesquisa no âmbito da UNIRIO e revoga a Ordem de Serviço GR N° 001, de 27 de janeiro de 2014.

**Edital Iniciação Científica DPq**- Edital anual referente à convocação e estabelecimento de critérios para que os pesquisadores da UNIRIO apresentarem propostas de candidatura à concessão de bolsas de iniciação científica (IC) e Iniciação Científica nas Ações Afirmativas (IC UNIRIO - AF).

**RN 017/2006 (CNPQ)** - Estabelece as normas gerais e específicas para as seguintes modalidades de bolsas por quota no País:

- Iniciação Científica (IC)
- Iniciação Científica nas Ações Afirmativas (IC-AF)
- Programa Institucional de Bolsas de Iniciação Científica (PIBIC)
- Pós-Graduação Mestrado (GM) e Doutorado (GD)
- Iniciação Científica Júnior (ICJ)

# **NOME DO PROCESSO: SOLICITAÇÃO DE BOLSAS DE INICIAÇÃO CIENTÍFICA**

# **3. DA POLÍTICA INSTITUCIONAL**

- Todos os projetos de pesquisa, institucionais ou individuais, devem ser registrados na Diretoria de Pesquisa da PROPGPI.

- Os projetos de pesquisa que envolvam experimentos humanos ou animais deverão ser antes do encaminhamento à PROPGPI, submetidos ao Comitê de Ética em Pesquisa ou ao Comitê de Ética no Uso de Animais.

- Os projetos de pesquisa que envolvam acesso ao patrimônio genético (PG) e/ou ao conhecimento tradicional associado ao PG deverão ser cadastrado na plataforma SISGEN.

- Compete ao coordenador submeter a solicitação de cota de iniciação científica através do Portal de Pesquisa da UNIRIO.

- Compete à Diretoria de Pesquisa da PROPGPI receber e encaminhar a solicitação de cota de iniciação científica para análise de avaliação pela Câmara de Pesquisa.

- Compete às Câmaras de Pesquisa a avaliação das solicitações de cotas de iniciação científica, bem como dos relatórios anuais de acompanhamento.

- As Câmaras de Pesquisa serão compostas por até 4 membros nomeados através de Portaria.

- Os coordenadores dos projetos de pesquisa institucional SEM fomento externo e com mais de 8 meses de execução devem encaminhar relatórios anuais, conforme o calendário estabelecido pela PROPGPI/DPq, independentemente da existência ou não de bolsas vinculadas ao mesmo.

- Os coordenadores dos projetos de pesquisa institucional COM fomento externo, devem encaminhar somente o relatório final do projeto, conforme o calendário estabelecido pela PROPGPI/DPq

-O orientador deverá apresentar sua proposta para concorrer à bolsa de iniciação científica, seguindo os critérios de seleção descritos no edital.

-As bolsas serão concedidas por um período de 12 (doze) meses, admitindo-se renovação. -Compete ao orientador estar enquadrado nos requisitos e cumprir com os compromissos definidos no edital.

-O docente orientador pode solicitar a substituição do bolsista de iniciação científica, seguindo as normas para substituição determinadas pela Diretoria de Pesquisa.

-Compete ao bolsista estar enquadrado nos requisitos e cumprir com os compromissos definidos no edital.

-O resultado será divulgado conforme data no edital de cada ano, no formato de uma lista de quotas de bolsa de iniciação científica recebida por cada docente.

-O docente deverá respeitar as regras presentes no edital e ter estar ciente das sanções que poderão ser aplicadas.

**NOME DO PROCESSO: SOLICITAÇÃO DE BOLSAS DE INICIAÇÃO CIENTÍFICA**

**4. DO DIAGRAMA E DOS PROCEDIMENTOS**

# **A- SOLICITAÇÃO DE BOLSAS DE INICIAÇÃO CIENTÍFICA**

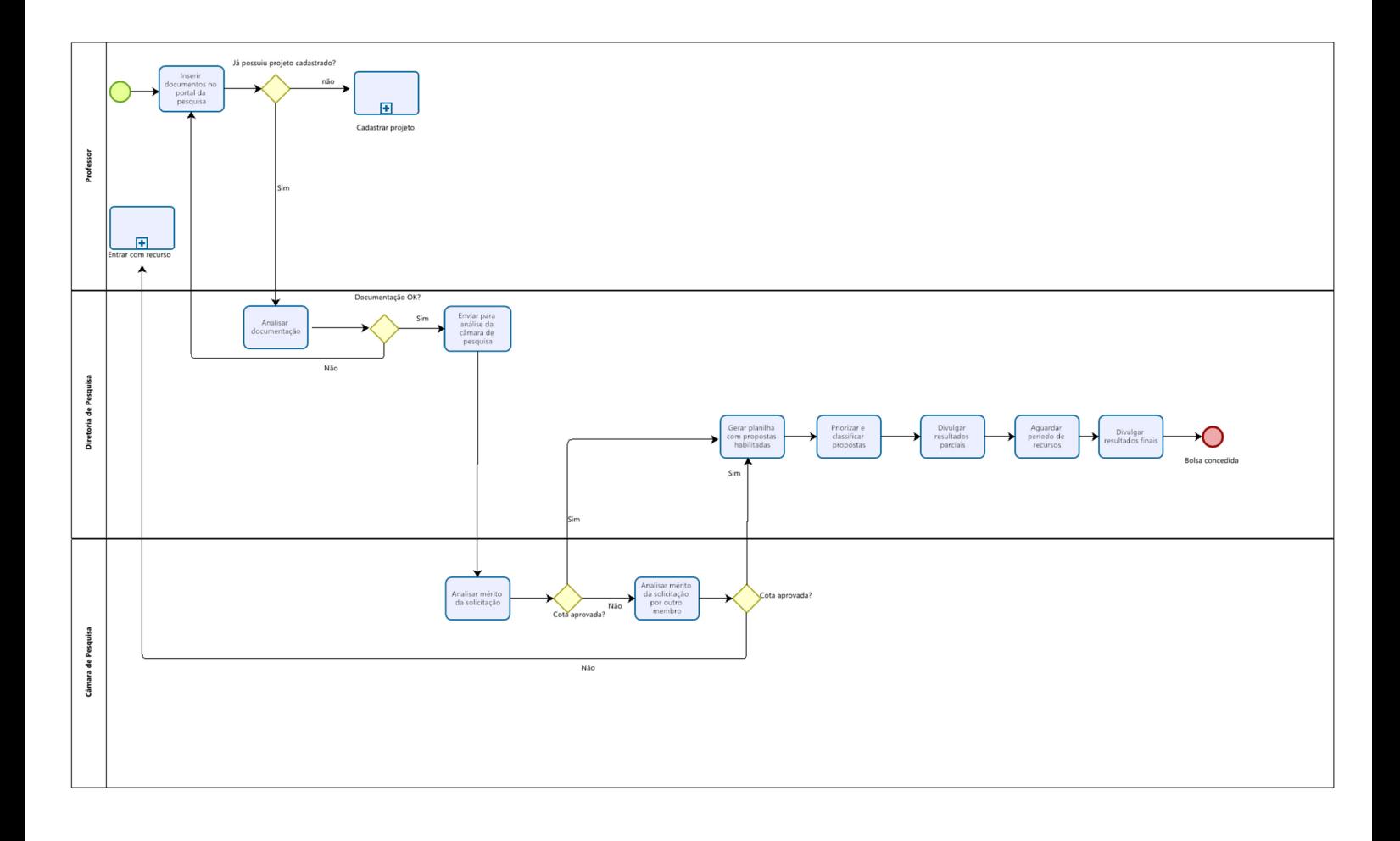

# **4. DO DIAGRAMA E DOS PROCEDIMENTOS**

#### **1) Inserir documentos no Portal de Pesquisa**

Uma vez definida a intenção de solicitar cota de iniciação científica, esta etapa consiste na elaboração da proposta de cota de iniciação científica através do preenchimento do formulário oficialmente adotado pela PROPGPI/DPq e aprovado pela Câmara de Pesquisa, para fins de concorrência às bolsas de iniciação científica disponíveis anualmente em edital publicado pela DPq.

**Período de realização:** Janeiro a Maio de cada ano

**Responsável:** Coordenador do projeto

**Entrada:** Intenção de cota de iniciação científica

**Saída:** Solicitação de cota de iniciação científica preenchida e enviada

#### **Procedimentos Operacionais:**

- Acessar o sitio da Diretoria de Pesquisa
- Tomar ciência dos editais disponíveis correspondentes ao período vigente
- Fazer o download do Edital Vigente
- Acessar ao Portal de Pesquisa
- Preencher o formulário da solicitação de cota de iniciação científica incluindo os documentos exigidos pelo edital
- Enviar solicitação via Portal de Pesquisa à Diretoria de Pesquisa

Vídeo demonstrativo / manual do sistema relacionado: Não se aplica Indicador: Número de solicitações recebidas pela Diretoria de Pesquisa

## **2) Analisar documentação**

Consiste em analisar a pertinência da documentação de solicitação de cota de iniciação científica proposta, bem como identificar possíveis erros de envio de documentos ou documentos corrompidos.

**Período de realização:** Até 15 dias ao término do envio de propostas conforme calendário do edital

**Responsável:** Divisão de Pesquisa

**Entrada:** Documentação relativa à cota de iniciação científica

**Saída:** Aprovar documentação recebida

## **Procedimentos Operacionais:**

- Acessar ao Portal de Pesquisa
- Abrir e conferir documentos enviados

Vídeo demonstrativo / manual do sistema relacionado: Não se aplica Indicador: Número de solicitações com documentação adequada ou inadequada

# **4. DO DIAGRAMA E DOS PROCEDIMENTOS**

## **3) Enviar solicitação para análise da Câmara de Pesquisa**

Após constatado pela Diretoria de Pesquisa que os documentos enviados pelo docente foram anexados corretamente no portal da pesquisa, a solicitação deverá ser enviada para análise de um membro câmara de pesquisa.

**Período de realização:** até 15 dias ao término do período de submissão

## **Responsável:** Diretoria de Pesquisa/PROPGPI

**Entrada:** documentação completa anexada no portal da pesquisa

## **Saída:** não se aplica

## **Procedimentos Operacionais:**

- Acessar o site do portal da pesquisa pelo link: <http://sistemas.unirio.br/projetos>
- Clicar em "DPQ"
- Selecionar o membro da Câmara de Pesquisa que fará cada análise
- Clicar em enviar

Vídeo demonstrativo / manual do sistema relacionado: (?)

Indicador: Número de solicitações enviadas

## **4) Analisar mérito da solicitação**

Consiste em analisar os objetivos e pertinência da solicitação de bolsista, conforme os critérios definidos pela PROPGPI e adotados pelas respectivas Câmaras de Pesquisa, emitindo, anexando e tramitando, através do Portal de Pesquisa, um parecer favorável ou não para concessão da bolsa de Pesquisa.

**Período de realização:** data prevista em edital anual **Responsável:** Membro da Câmara de Pesquisa **Entrada:** documentação completa referente à solicitação **Saída:** Parecer referente à solicitação recebida

## **Procedimentos Operacionais:**

- Acessar o site do portal da pesquisa pelo link: <http://sistemas.unirio.br/projetos>
- Clicar na aba "Câmara"
- Anexar parecer
- Clicar em confirmar

Em caso de indeferimento, o docente poderá entrar com recurso (fluxo próprio) Vídeo demonstrativo / manual do sistema relacionado: (?)

Indicador: Número de pareceres enviados

# **4. DO DIAGRAMA E DOS PROCEDIMENTOS**

## **5) Analisar mérito da solicitação por outro membro**

Caso o primeiro membro da Câmara de Pesquisa não tenha aprovado a solicitação, ela deverá ser analisada novamente por um outro avaliador.

**Período de realização:** conforme demanda recebida (e datas do edital) **Responsável:** Membro da Câmara de Pesquisa ou externo à UNIRIO **Entrada:** documentação completa referente à solicitação **Saída:** parecer

## **Procedimentos Operacionais:**

- Acessar o site do portal da pesquisa pelo link: <http://sistemas.unirio.br/projetos>
- Clicar na aba "Câmara"
- Anexar parecer referente à solicitação recebida
- Clicar em confirmar
- Em caso de indeferimento, o docente poderá entrar com recurso (fluxo próprio)

Vídeo demonstrativo / manual do sistema relacionado: (?) Indicador: Número de solicitações reavaliadas

## **6) Gerar planilha com propostas habilitadas**

Consiste em extrair do portal da pesquisa uma planilha em formato Excel contendo todas as cotas de bolsa e bolsistas habilitadas conforme edital.

**Período de realizaçã**o: após avaliação da câmara de todos os candidatos daquele edital **Responsável:** Diretor de Pesquisa **Entrada:** necessidade de gerar planilha **Saída:** planilha gerada **Procedimentos Operacionais:**

- Acessar o SIE
- Clicar na aplicação "candidatos bolsistas provisório"
- Salvar

Vídeo demonstrativo / manual do sistema relacionado: (?) Indicador: Número de solicitações habilitadas

# **4. DO DIAGRAMA E DOS PROCEDIMENTOS**

## **7) Priorizar e classificar propostas**

Após gerada a planilha em questão, a Diretoria de Pesquisa deverá priorizar e classificar propostas, baseada em critérios adotados pela mesma. Esse ranking servirá para saber quais professores efetivamente terão direito a cota de bolsista.

**Período de realização:** após planilha ter sido gerada **Responsável:** Diretoria de Pesquisa/PROPGPI e e Comissão de enquadramento **Entrada:** planilha extraída do SIE **Saída:** planilha com classificação final **Procedimentos Operacionais:**

- Abrir a planilha extraída do SIE
- priorizar e classificar propostas baseada nos critérios definidos no edital
- Salvar

**Vídeo demonstrativo / manual do sistema relacionado: (?)**

**Indicador:** Número do solicitações habilitadas e aprovadas

## **8) Divulgar resultados parciais**

Após priorizar e classificar as solicitações de cotas, e definidos quais docentes terão direito a cota de bolsista, a Diretoria de Pesquisa deverá divulgar estes resultados no site da UNIRIO e Diretoria de Pesquisa.

**Período de realização:** conforme definido em edital **Responsável:** Diretoria de Pesquisa/PROPGPI **Entrada:** Planilha com classificação final **Saída:** resultados parciais publicados no site **Procedimentos Operacionais:**

- Abrir a planilha com classificação final
- Analisar a quantidade de cotas destinadas a cada docente
- Acessar o site da UNIRIO
- Publicar os resultados parciais

Vídeo demonstrativo / manual do sistema relacionado: (?)

Indicador: Não definido

# **4. DO DIAGRAMA E DOS PROCEDIMENTOS**

## **9) Divulgar resultados finais**

Após executado o período de recursos, a diretoria de pesquisa deverá divulgar resultados no site da UNIRIO e Diretoria de Pesquisa.

**Período de realização:** Conforme definido em edital **Responsável:** Diretoria de Pesquisa/PROPGPI **Entrada:** Planilha com classificação final após período de recursos **Saída:** Resultados finais publicados no site **Procedimentos Operacionais:**

- Abrir a planilha com classificação final
- Analisar quais recursos foram deferidos
- Realizar as devidas alterações
- Acessar o site da UNIRIO
- Publicar os resultados finais

Vídeo demonstrativo / manual do sistema relacionado: (?)

Indicador: Não definido

# **5. CALENDÁRIO**

## **Anualmente/ Janeiro a Maio**

Período da submissão das propostas

#### **Anualmente/ Janeiro a Outubro/ até dia 31**

Período de avaliação de projetos de pesquisa.

#### **Anualmente/ Abril e Maio**

Período de Avaliação de propostas pela Câmara de Pesquisa

#### **Anualmente/ Junho**

- · Interposição de Recursos
- Período de Avaliação de Recursos
- Divulgação do Resultado Final

## **Anualmente/ Junho a Julho**

- Cadastro do termo de responsabilidade do bolsista
- Cadastro do termo de responsabilidade do bolsista para bolsistas que serão substituídos
- Envio dos relatórios das atividades de pesquisa dos discentes

#### **Anualmente/ Junho a Julho**

- Envio dos resumos expandidos
- Inscrição na jornada de iniciação científica

#### **Anualmente/ Outubro**

Jornada de iniciação científica

## **6. LINKS**

http://www.unirio.br/propg/diretoria-de-pesquisa

http://sistemas.unirio.br/projetos/

http://carloschagas.cnpq.br/

http://lattes.cnpq.br/web/dgp

https://sisgen.gov.br/paginas/InstallSolution.aspx

# **NOSSO IMPACTO**

O Programa de Iniciação Científica da UNIRIO é um instrumento pedagógico que se desenvolve por meio de projetos de pesquisa. O Programa representa o compromisso institucional de propiciar formação qualificada, direcionada para desenvolver a criatividade e o pensamento crítico, em que os alunos de graduação tenham a oportunidade de produzir pesquisas orientadas por professores, que fortalecem seu aprendizado teórico e que lhes viabilizem adquirir aprendizagem de técnicas, métodos e prática pedagógica em pesquisa.

Este deve contribuir para o desenvolvimento de formas de pensamento que assegurem a sua clareza e o seu poder crítico, construtivo e independente. Ela deve levar o aluno não só a observar a realidade, mas também a dialogar com ela e a agir sobre ela, através dos procedimentos que caracterizam o trabalho científico: o teste, a dúvida, o desafio que, por sua vez, desfazem a tendência meramente reprodutiva da aprendizagem.

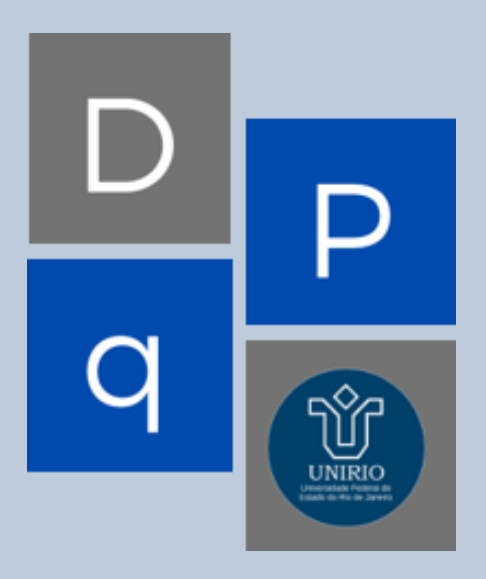